# **Atuin tools documentation**

*Release 2.0.0*

**Paolo Casciello, Luca Zarotti, Stefano Cilloni see contributors**

**Nov 29, 2018**

## **Contents**

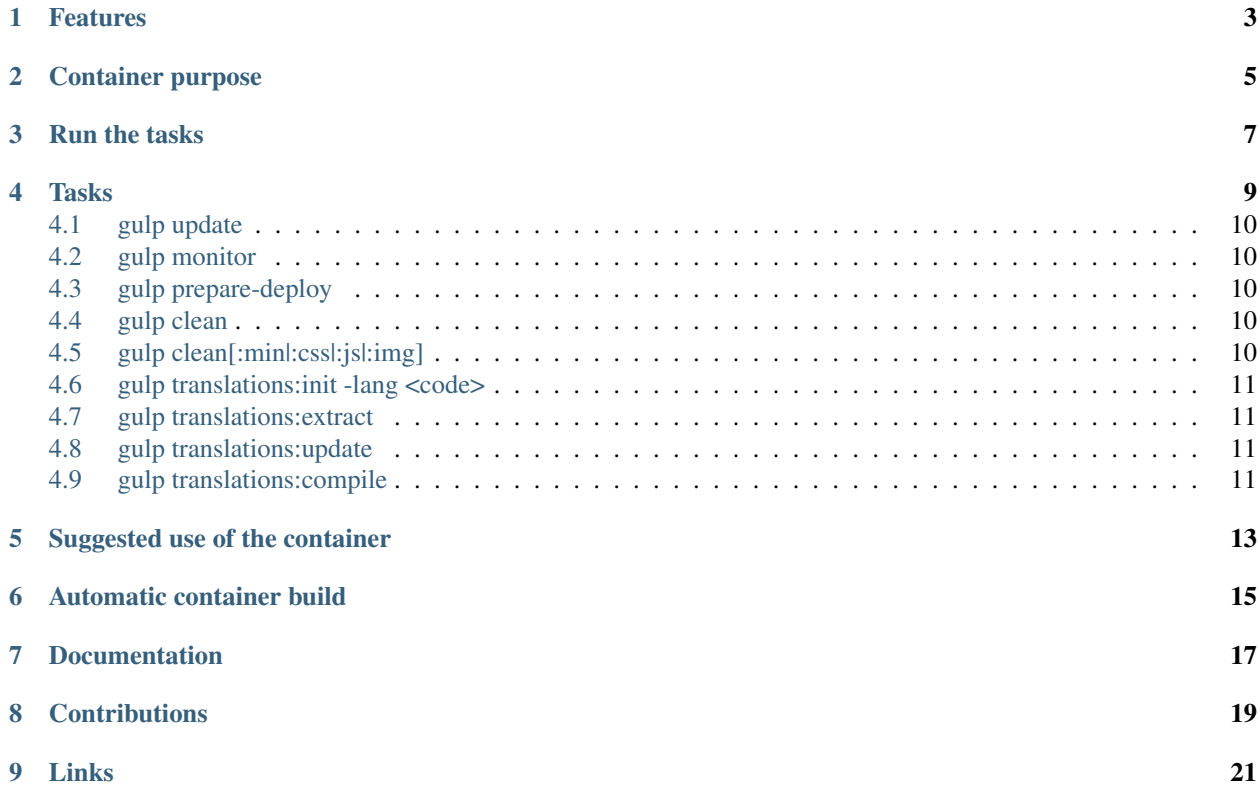

Version: 2.0.0

### Features

- <span id="page-6-0"></span>• Python modules update
- SASS to CSS compilation
- CSS concatenation and minification
- JS concatenation, minification and obfuscation
- Images optimization without quality loss
- Translations management (translations defined through [Babel\)](http://babel.pocoo.org/en/latest/)
- Pre-deploy preparation task (CSS, JS, images fine optimizations)

## Container purpose

<span id="page-8-0"></span>In modern days we use lots of different tools to build assets, compile js, minification and such. This container simplifies it by creating an environment which runs [gulp](https://www.npmjs.com/package/gulp) and all the tools needed to build the app/static/min folder of [Atuin](https://github.com/atuinframework) [Web Framework.](https://github.com/atuinframework)

Run the tasks

<span id="page-10-0"></span>You can run any of the tasks from outside the container

docker-compose run --rm tools gulp prepare-deploy

#### or by entering the container

```
docker-compose run --rm tools bash
```

```
root@7dd8dbadea38:/workspace# gulp prepare-deploy
```
The above commands do assume you're using this container through a docker-compose.yaml file defined by one of the [Atuin Web Framework](https://github.com/atuinframework) projects.

### Tasks

### <span id="page-12-0"></span>default | help

Shows the available tasks

#### update

Dependencies management. It updates the dependencies specified in the requirements.txt file.

### monitor [–type production]

Real time check for css and js. It handles errors and rebuilds the minified and compiled files. –type production compress css and obfuscate js.

#### prepare-deploy

Preare static files to being deployed: minification and uglification of files.

### clean[:min|:css|:js|:img]

Cleans files. From all project clean: \*.pyc \*.pyo \*.~ :min Clean all minified fiels app/static/min :css Clean minified CSS app/static/min/css :js Clean minified JS app/static/min/js :img Clean optimized img app/static/min/img

### *LOCALIZATION SUBSYSTEM*

#### translations<:extract|:update|:compile|:init>

Manages translations. Each language must be initialized using :init.

:extract Extracts translations from source :update Updates translations messages files for every language :compile Compiles messages.po files for every language :init –lang <code> Initialize a new language. Code must be language code like 'en', 'de', ...

### <span id="page-13-0"></span>**4.1 gulp update**

This task looks for the files

- app/atuin/requirements.txt
- app/atuincms/requirements.txt
- app/requirements.txt

and install/update the modules from all the requirement's files into app/libs.

### <span id="page-13-1"></span>**4.2 gulp monitor**

This task keeps on watching the app/static/src looking for changes into SASS, JS and images files. Each time a file is changed, it triggers the recompilation and minification process in order to keep up to date the corresponding files in the app/static/min directory.

This task is executed by default when the atuin-tools container is run.

### <span id="page-13-2"></span>**4.3 gulp prepare-deploy**

It prepares all the CSS, JS and images files to be deployed by minifying as much as possible the CSS and JS files (white spaces and break lines removed).

It should be run before each application deployment.

Clashes with the gulp monitor task may happen because they both edit the same files.

Be sure to stop the gulp monitor task before run the gulp prepare-deploy.

### <span id="page-13-3"></span>**4.4 gulp clean**

Remove files matching *\*.pyc*, *\*.pyo*, *\*.~* from all the project.

### <span id="page-13-4"></span>**4.5 gulp clean[:min|:css|:js|:img]**

Delete directories of minified files.

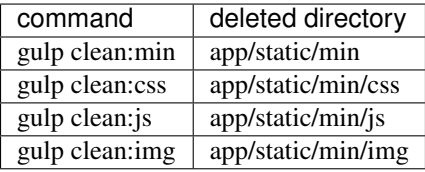

## <span id="page-14-0"></span>**4.6 gulp translations:init -lang <code>**

Initialize a new translation language.

### <span id="page-14-1"></span>**4.7 gulp translations:extract**

Extracts translations from the whole project according to the configurations found at config/Babel.cfg. This file should be created according to the [Extraction Method Mapping and Configuration.](http://babel.pocoo.org/en/latest/messages.html#extraction-method-mapping-and-configuration)

## <span id="page-14-2"></span>**4.8 gulp translations:update**

Update the extracted translations to the *\*.po* files for the initialized languages.

## <span id="page-14-3"></span>**4.9 gulp translations:compile**

Compile the translation messages into *\*.mo* corresponding files for the initialized languages.

# CHAPTER<sup>5</sup>

## Suggested use of the container

<span id="page-16-0"></span>This container is not meant to be used as is but part of the docker-compose environment started for development in Atuin Web Framework.

```
services:
tools:
  image: atuinframework/atuin-tools:2.0.0
  volumes:
     - ./app:/workspace/app
     - ./config:/workspace/config
```
Automatic container build

<span id="page-18-0"></span>This container is automatically built on [Docker Hub.](https://hub.docker.com/r/atuinframework/atuin-tools/)

Documentation

<span id="page-20-0"></span>To work on the project documentation and checkout the compiled result run

docker-compose -f docker-compose.docs.yaml up

and visit [http://localhost:9999/.](http://localhost:9999/)

**Contributions** 

<span id="page-22-0"></span>Do you want to take part to this project? Just send a [pull request to the official repository.](https://github.com/atuinframework/atuin-tools/pulls)

# CHAPTER<sup>9</sup>

Links

- <span id="page-24-0"></span>• [Documentation](https://hub.docker.com/r/atuinframework/atuin-tools/)
- [Repository](https://github.com/atuinframework/atuin-tools)
- [DockerHub](https://hub.docker.com/r/atuinframework/atuin-tools/)